# **NODE-BT**

دليل التشغيل السريع

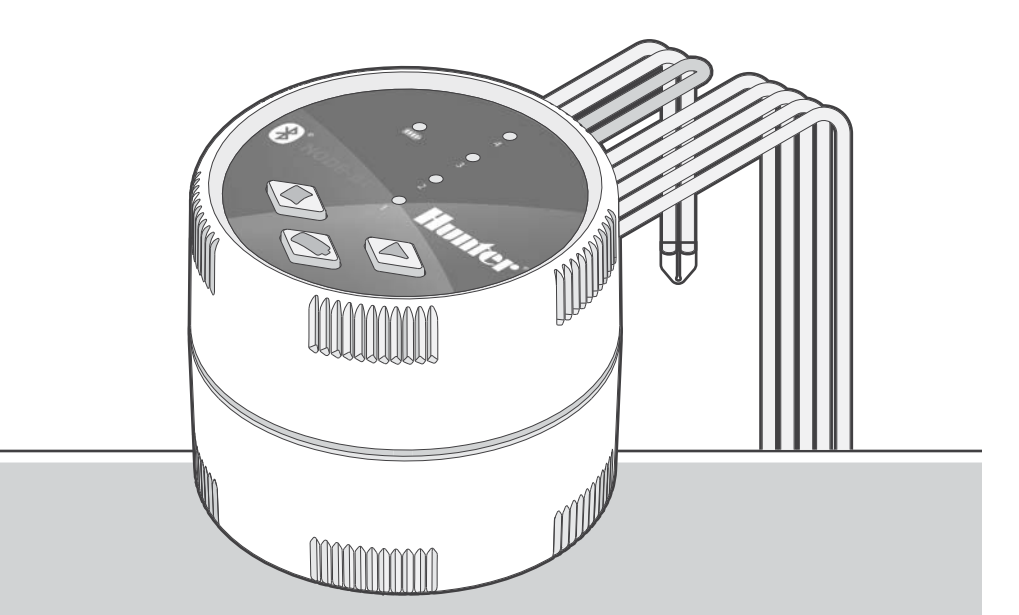

## NODE-BT <sup>R</sup>Bluetooth وحدة تحكم تعمل بالبطارية ومزودة بـ

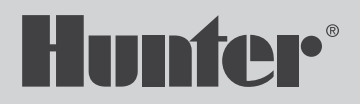

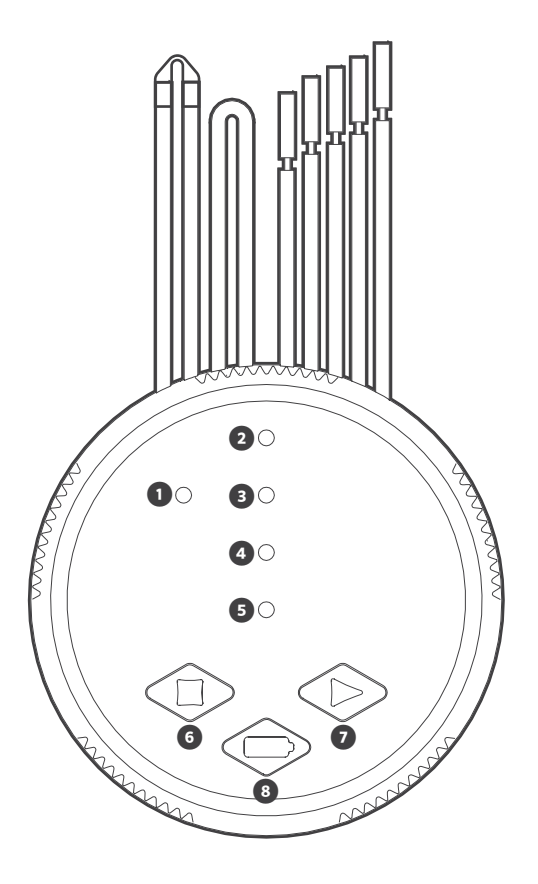

- الخاص بفحص البطارية LED مصباح 1.
- الخاصة ببيان حالة المحطة النشطة LED مصابيح 2.
- . إيقاف المحطة يدويًا: اضغط مع الاستمرار على الزر لإيقاف المحطة النشطة 3.
- ً تشغيل المحطة يدويا: اضغط مع االستمرار على الزر لتحديد المحطة المشار إليها 4. .الخاص بالمحطة. ارفع إصبعك عن الزر للتشغيل LED بواسطة مصباح
- زر فحص البطارية 5.

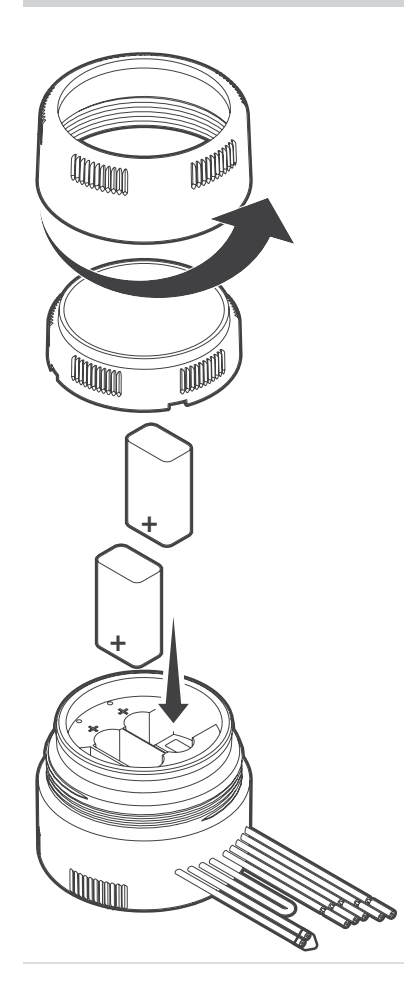

- قم بإلغاء قفل حجرة البطارية عن طريق تدوير الغطاء في عكس اتجاه عقارب 1. .الساعة حتى تتم إزالة الطوق والغطاء
- ّركب بطارية أو بطاريتين قلويتين بجهد 9 فولت بأطراف توصيل البطارية.الحظ 2. .موضع العالمة + وقم بمطابقة البطاريات معه
- أحكم تثبيت حجرة البطارية عن طريق تدويرها في اتجاه عقارب الساعة حتى يتم 3. .<br>إحكامها في موضعها
- عن طريق الضغط على زر فحص BT-NODE قم باختبار وصول الطاقة إلى 4. المضاء LED البطارية الموجود بالجانب الأمامي لوحدة التحكم لاحظ مصباح مضاءً باللون الأحمر، يلزم LED باللون الأخضر وتحقق منه إذا كان مصباح .استبدال البطارية

# توصيل الملفات اللولبية التي تعمل بالتيار المباشر

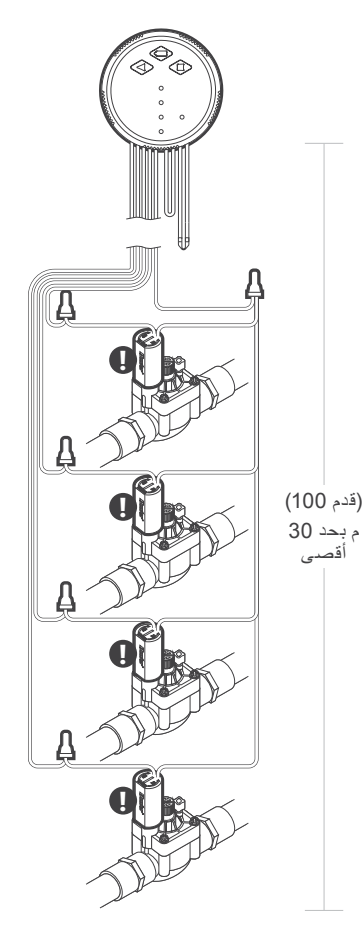

- قم بتوصيل الأقطاب السوداء الخاصة بكل ملف لولبي بالسلك المشترك الفردي .1 أحكم تثبيت كل التوصيلات السلكية.NODE-BT (القطب الأسود) الخارج من وحدة .باستخدام موصالت مقاومة لنفاذ الماء
- قم بتوصيل سلك أحمر واحد من كل ملف لولبي بسلك المحطة المرادفة )القطب 2. أرقام المحطات محددة أسفل األسالك.BT-NODE األحمر( الخارج من وحدة أحكم تثبيت كل التوصيالت السلكية باستخدام.BT-NODE الحمراء الخاصة بوحدة .موصالت مقاومة لنفاذ الماء

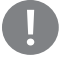

#### :تشغيل الملف اللولبي

ال تستخدم سوى ملفات لولبية تعمل بالتيار المباشر )رقم القطعة 458200( بجهد يتراوح ما بين 9 و11 فولت.ال يمكن استخدام الملفات اللولبية التي تعمل بالتيار المتردد .BT-NODE بجهد 24 فولت مع وحدة

:مسافة التوصيالت السلكية

هي 30 م )100 BT-NODE أقصى مسافة للسلك الواصل بين الملف اللولبي ووحدة .قدم) بـاستخدام سلك بحجم 18 (1 ملم?) بـحد أدنى بمقياس قطر الأسلاك الأمريكي

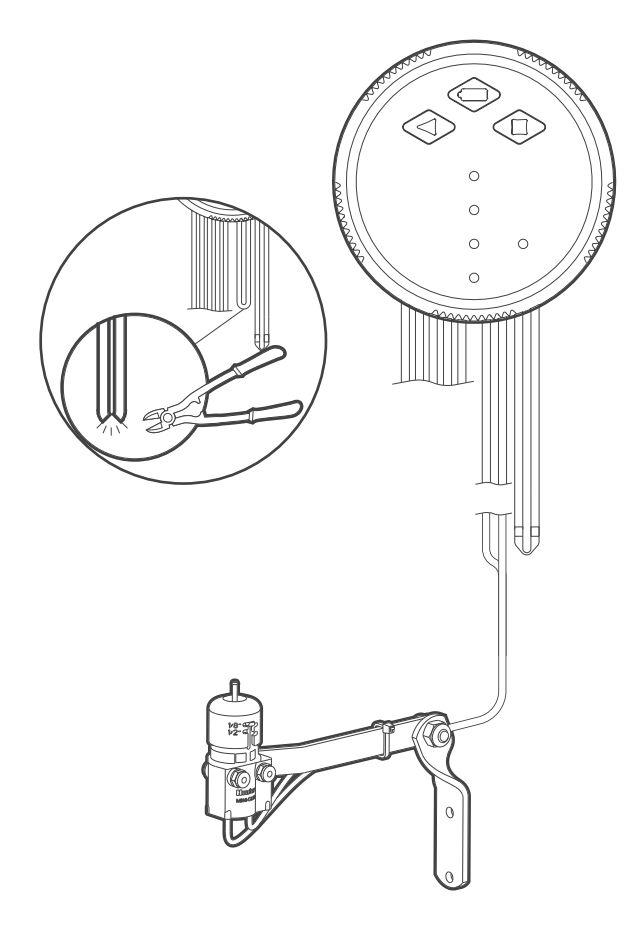

من هنتر Clik-Rain ®أو ،Clik-Freeze ®أو ،Clik-Mini ®يمكن توصيل حساس الغرض من استخدام الحساس إيقاف عمليات الري عندما تقتضي .BT-NODE بوحدة .ظروف الطقس ذلك

- عند منتصف العروة BT-NODE اقطع عروة السلك األصفر الموصلة بوحدة 1. . تقریبًا
- انزع جزءًا يبلغ حوالي 1.3 سم (1/2 بوصة) من الغلاف العازل من كل سلك. قم . 2 بتوصيل سلك أصفر واحد بكل سلك من أسالك حساس الطقس. يمكنك تركيب الحساس على مسافة تصل إلى 30 م (100 قدم) من وحدة

باستخدام سلك بحجم 18 (1 ملم<sup>2</sup>) بحد أدنى بمقياس قطر الأسلاك NODE-BT األمريكي. أحكم تثبيت كل التوصيالت السلكية باستخدام موصالت مقاومة لنفاذ .الماء

<span id="page-5-0"></span>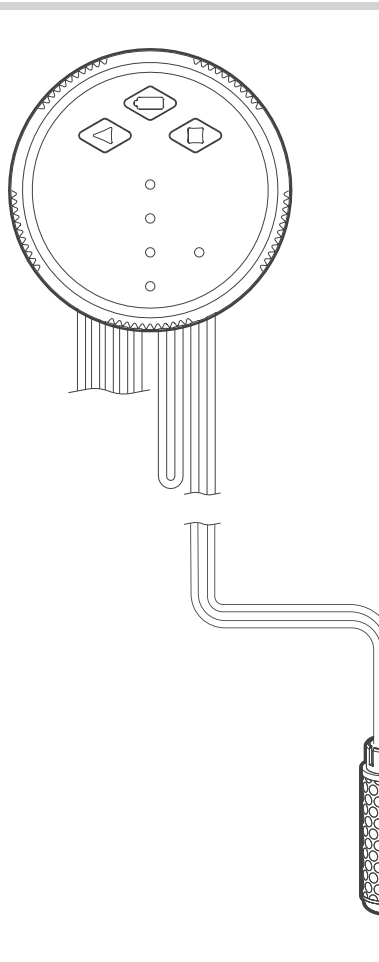

- .الستشعار رطوبة التربة SC استخدم الحساس ذا رقم القطعة 1.
- اقطع السدادة الشفافة المقاومة لنفاذ الماء بالسلكين الرماديين الموصلين بوحدة 2. NODE-BT.
- انزع جزءًا يبلغ حوالي 1.3 سم (1/2 بوصة) من الغلاف العازل من كل سلك. قم 3. بتوصيل كل سلك رمادي بمجس مستشعر التربة. يمكنك تركيب مستشعر التربة على مسافة تصل إلى 30 م (100 قدم) من وحدة باستخدام سلك بحجم 18 (1 ملم<sup>2</sup>) بحد أدنى بمقياس قطر الأسلاك NODE-BT األمريكي. أحكم تثبيت كل التوصيالت السلكية باستخدام موصالت مقاومة لنفاذ .الماء

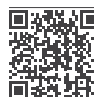

:معلومات التركيب

للحصول على المعلومات الكاملة الخاصة hunter.direct/soilclik قم بزيارة h<u>unt</u> قم بزيارة المكا<br>بعملية الإعداد الم

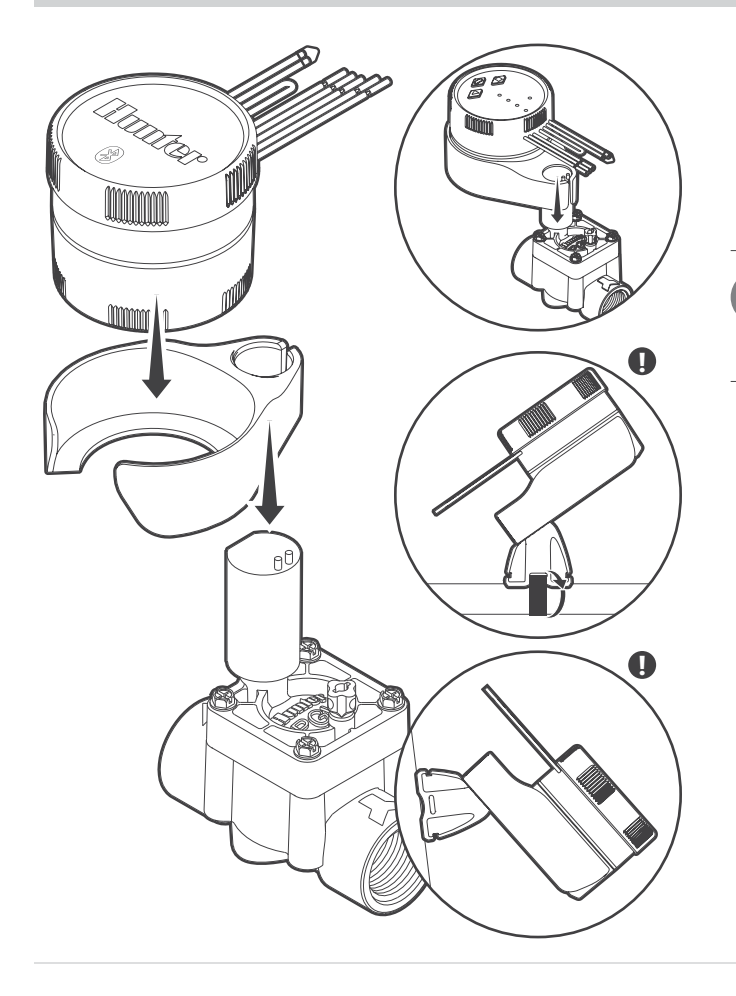

بسهولة على أي محبس من هنتر باستخدام حامل الدرج BT-NODE يمكن تركيب وحدة المضمّن يتوفر غطاء مطاطي واقي لمنع تراكم الأوساخ على الجانب الأمامي لوحدة .التحكم

- ّثبت ملف التثبيت اللولبي من هنتر الذي يعمل بالتيار المباشر )رقم القطعة 1. 458200.( بغطاء المحبس
- .اضبط الطرف المفتوح الصغير لحامل الدرج فوق الملف اللولبي 2.
- .داخل الطرف المفتوح الكبير للحامل BT-NODE اضبط وحدة التحكم 3.

:التركيب على بدائل أخرى

لتركيب الوحدة على محابس أخرى بخالف محابس هنتر، استخدم المحول العمومي المضمّن الذي يتيح تركيب وحدة التحكم رأسيًا أو أفقيًا باستخدام حامل الدرج بأنابيب .أو الجدران، أو صناديق المحابس ،PVC

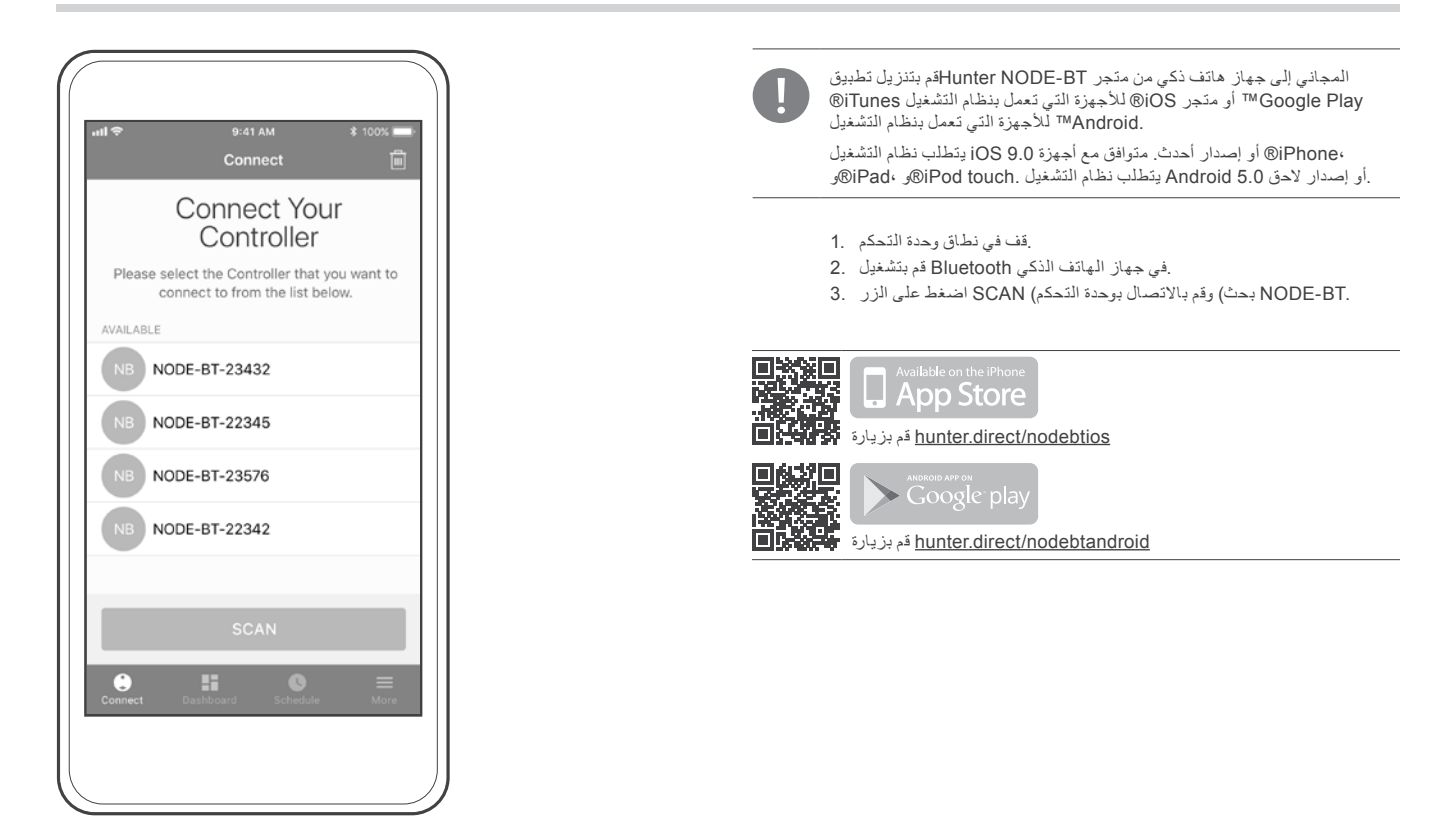

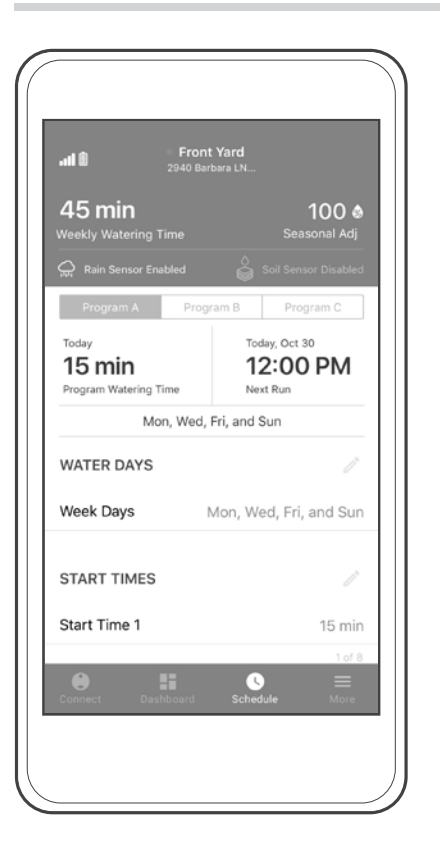

<span id="page-8-0"></span> Schedule يمكنك إرسال جداول الري الكاملة إلى وحدة التحكم عن طريق الضغط على الرمز .جدول) الموجود بالدرج السفلي ثم النقر فوق رمز القلم الرصاص لتعديل البرنامج)

- .لعمليات الري (C أو ،B أو ،A (البرامج: يمكنك استخدام ما يصل إلى ثالثة برامج 1.
- أيام الري: حدد أيام الري أو الأيام الفاصلة المطلوبة من 1 إلى 31 يومًا مع إمكانية \_2 .تحديد الأيام المتبقية أو أيام فردية/زوجية.قم بالتأكيد والحفظ
- وقت) 2 TIME STARTوقت البدء 1( و) TIME START أوقات البدء: اضبط 1 3. .البدء 2) الاختياري حتى 8. قم بالتأكيد والحفظ
- وقت التشغيل) المطلوب من ثانية واحدة إلى) RUN TIME أوقات التشغيل: اضبط 4. 12. ساعة.قم بالتأكيد والحفظ

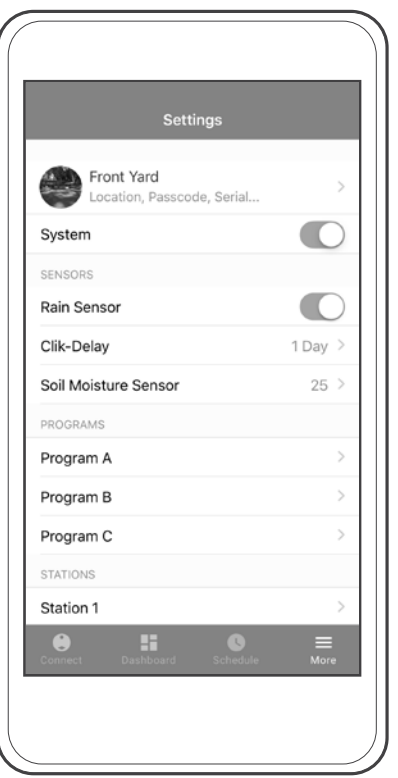

- حساس المطر: قم بتشغيل هذا الإعداد لإيقاف الري النلقائي مؤقتًا يلزم وجود حساس 1. .Clik مطر أو حساس
- .إيقاف الري مؤقتًا بعد حالات المطر لمدة تصل إلى 7 أيام :2. Clik-Delay 2
- :حساس رطوبة التربة 3.
	- يمكنك ضبط المستوى المطلوب من إيقاف عمليات الري عن طريق التمرير من .a .0 (جاف للغاية) إلى 100 (رطب للغاية) قم بالتأكيد والحفظ
	- ً يظهر مستوى الرطوبة الحالي تلقائيا.قم بالتحديث عن طريق التمرير بإصبعك .b .ألسفل على الشاشة
- دورات الري وفترات االمتصاص: قم بتشغيل هذا اإلعداد من إعدادات المحطة.أدخل 4. ِ مقدار الوقت الذي ستعمل خلاله المحطة وتتوقف مؤقتًا قم بالتأكيد والحفظ
- أيام عدم الري القابلة للبرمجة: يمكنك ضبط عدد من األيام يتراوح ما بين 1 و99 5. . ً يوما.قم بالتأكيد والحفظ
- الضبط الموسمي: اضبط أوقات التشغيل بسهولة من 10% إلى 300% بشكل عام أو 6. .حسب الشهر.قم بالتأكيد والحفظ
- فترة التأخير بين المحطات: يمكنك ضبط كل فترات تأخير المحطات على قيمة 7. .تتراوح ما بين 10 ثوانٍ و 4 ساعات قم بالتاكيد والحفظ
- المضخة/المحبس الرئيسي: قم بتشغيل هذا اإلعداد لتعيين المحطة 1 لكي يتم 8. استخدامها بمثابة مضخة أو محبس رئيسي لجميع البرامج.لن يتم استخدام المحطة متعددة المحطات BT-NODE 1 بعد ذلك لعمليات الري.يتطلب هذا اإلعداد وحدة .ومحبس رئيسي مغلق عادةً
- ضبط وقت تشغيل وحدة التحكم اليدوية: يمكنك ضبط وقت تشغيل مخصص يتراوح 9. .ما بين دقيقة واحدة و12 ساعة.قم بالحفظ والتأكيد
- إعادة الضبط على إعدادات المصنع: الستعادة وحدة التحكم إلى إعدادات المصنع 10. .االفتراضية.أدخل رمز المرور إذا كان قد تم ضبطه.قم بالتأكيد
- وضع إيقاف تشغيل وحدة التحكم: حدد خيار تبديل وضع النظام إليقاف تشغيل وحدة 11. .التحكم

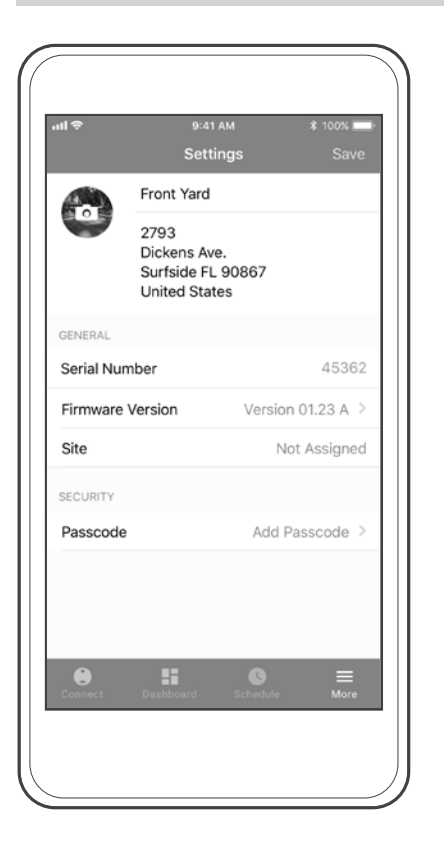

المزيد) وانقر فوق الصف الأول الذي يحمل الاسم الافتراضي لوحدة التحكم) More حدد الرمز .لعرض الرقم التسلسلي، وإصدار البرنامج الثابت، والموقع، ورمز المرور

- أدخل االسم ، والموقع، وقم بإضافة صورة.قم بالتأكيد :BT-NODE تخصيص وحدة 1. .والحفظ
- تشغيل رمز المرور( لحماية) Passcode On Turn إنشاء رمز مرور: حدد 2. .جهازك.قم بالتأكيد والحفظ
- ً تفضيالت اللغة: سوف يتعرف التطبيق تلقائيا على تفضيالت اللغة بهاتفك الذكي 3. . ً وسيقوم بالترجمة إذا كان هذا الخيار متاحا

## إعادة ضبط وحدة التحكم

:إلعادة البرنامج الثابت إلى اإلصدار السابق

- .أخرج بطاريات وحدة التحكم 1.
- .انتظر لمدة دقيقة 2.
- تشغيل( أثناء إعادة تركيب البطاريات) Start اضغط مع االستمرار على الزر 3. .الخاص بفحص البطارية إلى اللون األصفر LED حتى يتحول مصباح

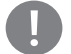

:مالحظة

.قد تؤدي إعادة البرنامج الثابت إلى اإلصدار السابق إلى مسح جدول الري واإلعدادات

:الستعادة وحدة التحكم إلى إعدادات المصنع االفتراضية

- .أخرج بطاريات وحدة التحكم 1.
- .انتظر لمدة دقيقة 2.
- اضغط مع االستمرار على زر فحص البطارية أثناء إعادة تركيب البطاريات 3. .الخاص بفحص البطارية إلى اللون الأصفر LED حتى يتحول مصباح

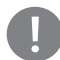

#### :مالحظة

. ً ستؤدي استعادة إعدادات المصنع االفتراضية إلى مسح جدول الري واإلعدادات نهائيا

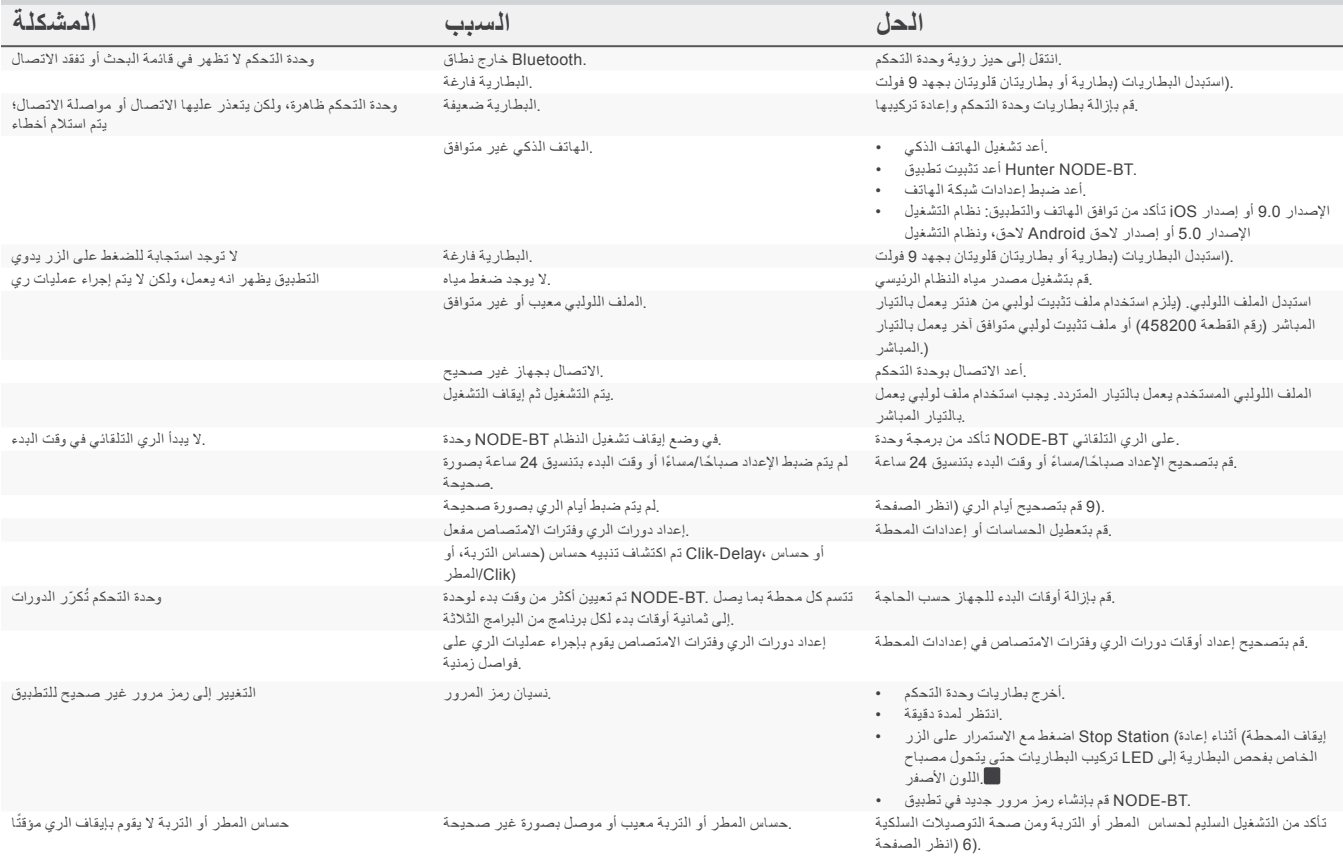

#### FCC Notice

This equipment generates, uses, and can radiate radio frequency energy and, if not installed and used in accordance with the manufacturer's instruction manual, may cause interference with radio and television reception. This equipment has been tested and found to comply with the limits for a Class B digital device pursuant to Part 15 of the FCC Rules. This device complies with Part 15 of the FCC Rules. Operation is subject to the following two conditions:

- 1. This device may not cause harmful interference.
- 2. This device must accept any interference received, including interference that may cause undesired operation.

FCC regulations provide that changes or modifications not expressly approved by Dell Inc. could void your authority to operate this equipment. These limits are designed to provide reasonable protection against harmful interference in a residential installation. However, there is no guarantee that interference will not occur in a particular installation. If this equipment does cause harmful interference with radio or television reception, which can be determined by turning the equipment off and on, you are encouraged to try to correct the interference by taking one or more of the following steps:

- Reorient the receiving antenna.
- Relocate the system with respect to the receiver.
- Move the system away from the receiver.
- Plug the system into a different outlet so that the system and the receiver are on different branch circuits.
- Consult the dealer or an experienced radio/TV technician for help.

If necessary, consult a representative of Hunter Industries Inc. or an experienced radio/television technician for additional suggestions.

Changes or modifications not expressly approved by Hunter Industries could void the user's authority to operate this device.

#### Industry Canada Notice

This device complies with Industry Canada license-exempt RSS standard(s). Operation is subject to the following two conditions:

- This device may not cause interference, and
- This device must accept any interference, including interference that may cause undesired operation of the device.

Le présent appareil est conforme aux CNR d'Industrie Canada applicables aux appareils radio exempts de licence. L'exploitation est autorisée aux deux conditions suivantes:

- L'appareil ne doit pas produire de brouillage, et
- L'utilisateur de l'appareil doit accepter tout brouillage radioélectrique subi, même si le brouillage est susceptible d'en compromettre le fonctionnement.

#### CE Notice

# $C<sub>6</sub>$

Hunter Industries hereby declares that this product is in compliance with the essential requirements and other relevant provisions of Directive 2014/53/ EU and all other EU directive requirements.

This symbol means the product must not be discarded as household waste, and should be delivered to an appropriate collection facility for recycling. Proper disposal and recycling helps protect natural resources, human health, and the environment. For more information on disposal and recycling of this product, contact your local municipality, disposal service, or the shop where you bought this product.

Please dispose of used batteries properly, following local regulations. Do NOT incinerate.

Frequency band of operation:

• 2,400 mHz to 2,480 mHz

Bluetooth:

• Maximum transit power less than 20 dBm EIRP

Bluetooth Low Energy:

• Maximum power spectral density less than 10 dBm/MHz EIRP

# استكشاف الأخطاء وإصلاحها

. ّ تعرف على المزيد من المعلومات المفيدة حول منتجك، بما في ذلك نصائح حول التركيب، وبرمجة وحدة التحكم، والمزيد

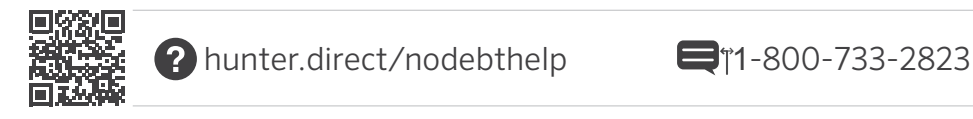

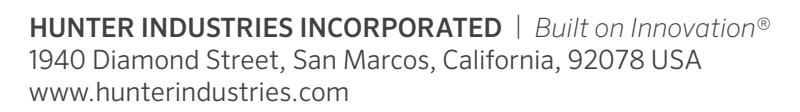

هي عالمة تجارية أو Blunter Industries والمستخدام المتخدام لهذه العلامات من جانب شركة .Bluetooth SIG Inc وشعاراتها هي عالمات تجارية مسجلة مملوكة لشركة Bluetooth ® عالمة الكلمة مسجلة في الولايات .Apple Inc هي علامات تجارية لشركة Pod touch وGle و Apple ، وشعار ،Apple ،في الولايات المتحدة والبلدان الأخرى وتُستخدم بموجب ترخيص Cisco علامة تجارية مسجلة لشركة .Google Play ، قالمات تجارية لشركة Google Play ، وApple Inc. Google، وشعار ،Apple Inc هي علامة خدمة لشركة Apple .المتحدة والبلدان الأخرى

. ُومسجلة في الواليات المتحدة والبلدان األخرى Industries Hunter وجميع العالمات التجارية األخرى مملوكة لشركة ،Hunterوشعار ،Hunter .Inc Industries Hunter حقوق الطبع والنشر © 2019 لشركة

RC-108 QG AR 7/19